## **INSTALLER UNE APPLI IPAD**

Deux scénarios sont possibles : a/ l'appli n'est installée sur aucune des tablettes b/ l'appli a déjà été installée sur l'une d'entre elles.

1- Pour cette action, il faut obligatoirement vérifier que les tablettes soient connectées au wifi

2- Ouvrir l'appli « App Store »

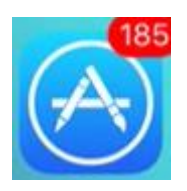

 $3-$  Appuyer sur  $\frac{1}{\sqrt{2}}$  puis a Rechercher et taper le nom de l'appli. Des suggestions sont proposées…

a/ si l'appli n'a jamais été installée, appuyer sur <sup>tobtenir</sup> ou parfois **EMETTRE À JOUR** 

b/ si l'appli a déjà été installée, appuyer sur **O**